# **ОРГАНЫ УПРАВЛЕНИЯ ТЕЛЕВИЗИОННОЙ СИСТЕМОЙ**

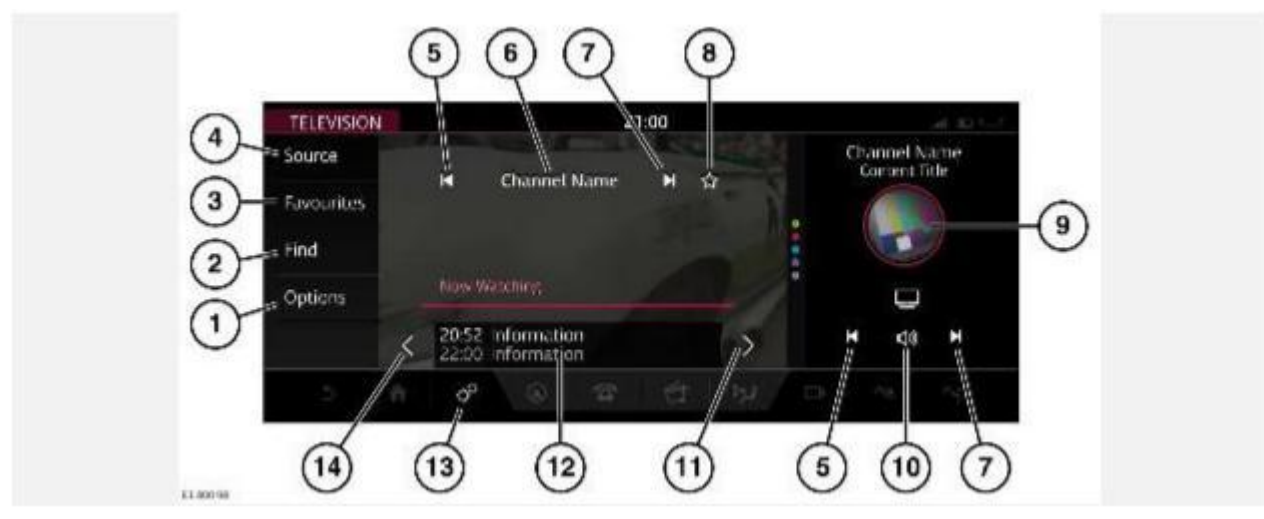

### **ВНИМАНИЕ!**

Пользуйтесь системой, изменяйте настройки и просматривайте сообщения системы, только когда это безопасно.

#### **ВНИМАНИЕ!**

Длительное воздействие громких звуков (более 85 децибел) может отрицательно сказаться на слухе.

## **ПРИМЕЧАНИЯ**

Хотя наша компания продолжает работать в тесном сотрудничестве со своими партнерами в сфере разработки стандартов телевидения во всем мире, мы не можем гарантировать устойчивую работу функции ТВ во всех странах.

1. **Options** (Опции): нажмите для отображения различных опций ТВ.

Коснитесь пиктограммы **Zoom** (Масштаб), чтобы изменить формат экрана **16:9** или **4:3** согласно параметрам экрана. Коснитесь еще раз, чтобы вернуть параметры экрана в предыдущее состояние.

Коснитесь пиктограммы **Audio** (Аудиосистема), чтобы перейти к другим доступным композициям данного вещательного канала.

Коснитесь пиктограммы **Video** (Видео), чтобы перейти к другим доступным видеоматериалам данного вещательного канала.

2. **Find** (Поиск): нажмите для отображения **CHANNEL LIST** (Список каналов), чтобы найти телевизионный канал.

**CHANNEL LIST** (Список каналов): используйте стрелки или скользящее движение пальцем по сенсорному экрану для прокрутки списка вверх или вниз. Коснитесь названия канала, чтобы настроить и просмотреть информацию о нем.

# **ПРИМЕЧАНИЯ**

Телевизионная система постоянно проверяет наличие каналов. Некоторые каналы в списке иногда могут быть недоступны. Например, когда автомобиль перемещается между различными зонами вещания.

3. **Favourites** (Избранное): нажмите, чтобы вывести на дисплей список избранных станций. Для изменения порядка содержимого списка коснитесь и удерживайте

пиктограмму **Edit** (Редактирование) в нижней части окна. Перетащите выбранные элементы на желаемые позиции. Для подтверждения нажмите **OK**.

- 4. **Source** (Источник): коснитесь, чтобы отобразить все опции радио- и мультимедийных устройств.
- 5. Поиск назад: коснитесь или проведите пальцем по сенсорному экрану слева направо для настройки и просмотра предыдущего канала в списке телевизионных каналов.
- 6. Будет отображен текущий канал и заголовок программы.
- 7. Поиск вперед: коснитесь или проведите пальцем по сенсорному экрану справа налево для настройки и просмотра следующего канала в списке телевизионных каналов.
- 8. Пиктограмма **Favourites** (Избранное): коснитесь пиктограммы для добавления в список или удаления из списка **Favourites** (Избранное).
- 9. Ярлык телевидения: коснитесь, чтобы открыть экран **TELEVISION CONTROLS** (Управление телевизионной системой).
- 10. Пиктограмма **Mute** (Выключение звука): коснитесь, чтобы выключить звук.
- 11. Поиск вверх: коснитесь для перехода к следующей программе ТВ. Коснитесь названия программы, чтобы выбрать ее.
- 12. Программа передач: отображает текущую ТВ-передачу и следующую в программе.
- 13. Пиктограмма **Settings** (Настройки): коснитесь для доступа во всплывающее меню **SETTINGS**(Настройки), затем выберите **TV Settings** (Настройки ТВ). Выберите функцию **Parental Lock**(Блокировка от несанкционированного доступа), **BCAS Serial Number** (Серийный номер BCAS), **Channel Lock** (Блокировка канала), **Genre Lock** (Блокировка жанра) или **Rating Lock** (Блокировка индекса).
- 14. Поиск вниз: коснитесь для перехода к предыдущей программе ТВ. Коснитесь названия программы, чтобы выбрать ее.

Доступ к настройкам аудио и видео можно получить через мультимедийную систему. См. УПРАВЛЕНИЕ УСТРОЙСТВАМИ, или органы управления рулевого колеса. См. ОРГАНЫ УПРАВЛЕНИЯ АУДИО НА РУЛЕВОМ КОЛЕСЕ.